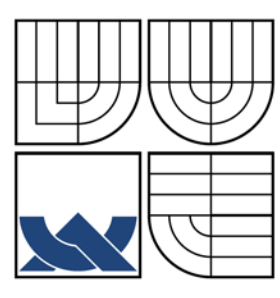

VYSOKÉ UČENÍ TECHNICKÉ V BRNĚ BRNO UNIVERSITY OF TECHNOLOGY

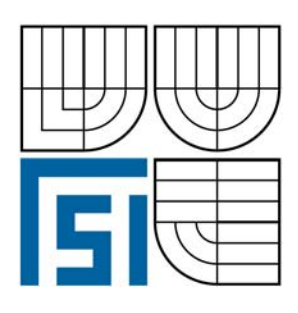

# FAKULTA STROJNÍHO INŽENÝRSTVÍ ÚSTAV METROLOGIE A ZKUŠEBNICTVÍ

FACULTY OF MECHANICAL ENGINEERING

INSTITUTE OF METROLOGY AND QUALITY ASSURANCE TESTING

# VYSOKORYCHLOSTNÍ KAMEROVÝ SYSTÉM I-SPEED 2 A JEHO APLIKACE HIGH SPEED DIGITAL IMAGING SYSTEM I-SPEED 2 AND ITS APPLICATION

BAKALÁŘSKÁ PRÁCE BACHELOR´S THESIS

AUTOR PRÁCE<br>AUTHOR

VEDOUCÍ PRÁCE doc. Dr.Ing.VLADIMÍR PATA<br>supervisor

BRNO 2008

Vysoké učení technické v Brně, Fakulta strojního inženýrství

Ústav metrologie a zkušebnictví Akademický rok: 2007/08

# ZADÁNÍ BAKALÁŘSKÉ PRÁCE

student(ka): Pešek Jan

který/která studuje v bakalářském studijním programu

#### obor: Strojní inženýrství (2301R016)

Ředitel ústavu Vám v souladu se zákonem č.111/1998 o vysokých školách a se Studijním a zkušebním řádem VUT v Brně určuje následující téma bakalářské práce:

#### Vysokorychlostní kamerový systém I-Speed 2 a jeho aplikace

v anglickém jazyce:

### High speed digital imaging system I-Speed 2 and its application

Stručná charakteristika problematiky úkolu:

Zadání bude popisovat možnosti využití vysokorychlostního kamerového systému I-Speed 2, produkovaného firmou Olympus, včetno nástinu možností jeho využití v průmyslu.

Cíle bakalářské práce:

1. Popis možností systému I-Speed 2

2. Způsoby konfigurace I-Speed 2

3.Praktické nasnímání jednoduchého rychlého děje

Seznam odborné literatury:

Cyril M, Harris B: Shock and vibration handbook, McGraw-Hill, 2003, ISBN 07-026920-3

Vedoucí bakalářské práce: doc. Ing. Vladimír Pata, Dr.

Termín odevzdání bakalářské práce je stanoven časovým plánem akademického roku 2007/08.

TED

V Brně, dne 3.12.2007

**DĚKANÁT** umo

doc. Ing. Leos Bumbálek, Ph.D. Ředitel ústavu

 $V-2-\overline{K}$ fund of  $\lambda t$ 

doc. RNDr. Miroslav Doupovec, CSc. Děkan fakulty

### **ABSTRAKT**

 Tato bakalářská práce Vás uvede do problematiky vysokorychlostních kamerových systémů a seznámí Vás s možností využití vysokorychlostních kamerových systémů a jejich současnými výrobci. Porovná využitelné parametry. Popíše přípravu nasnímání rychlého děje s využitím kamerového systému Olympus i-SPEED 2, s ovládáním pomocí jednotky CDU, RCP a nebo Ethernet. Dále uvede postup ustavení kamery, nasvícení scény a popíše možnosti Shutteru.

#### **Klíčová slova**

Nasnímání děje, vysokorychlostní kamera Olympus i-SPEED 2, Shutter.

### **ABSTRACT**

This thesis decribes basic principes of high speed digital imaging systems and it also describes potential of this application in real world. Second part of this thesis describes producers of high speed digital imaging systems and parametres of their products. In this thesis is also decribes preparation of imaging of fast move by system Olympus i-SPEED 2, that include controling of CDU, RCP and ETHERNET units. In the end there are procedure of setting camera, lighting scene and possibility of Shutter.

#### **Key words**

Imaging the process, high speed digital imaging system Olympus i-SPEED 2, Shutter

**Čestné prohlášení** 

Tímto prohlašuji, že předkládanou bakalářskou práci jsem vypracoval samostatně, s využitím uvedené literatury a podkladů, na základě konzultací a pod vedením vedoucího bakalářské práce.

V Brně dne 14. 5. 2008

………………………………………

Podpis

## **Poděkování**

 Děkuji tímto doc. Dr.Ing.Vladimírovi Patovi za cenné připomínky a rady při vypracování bakalářské práce.

# **OBSAH**

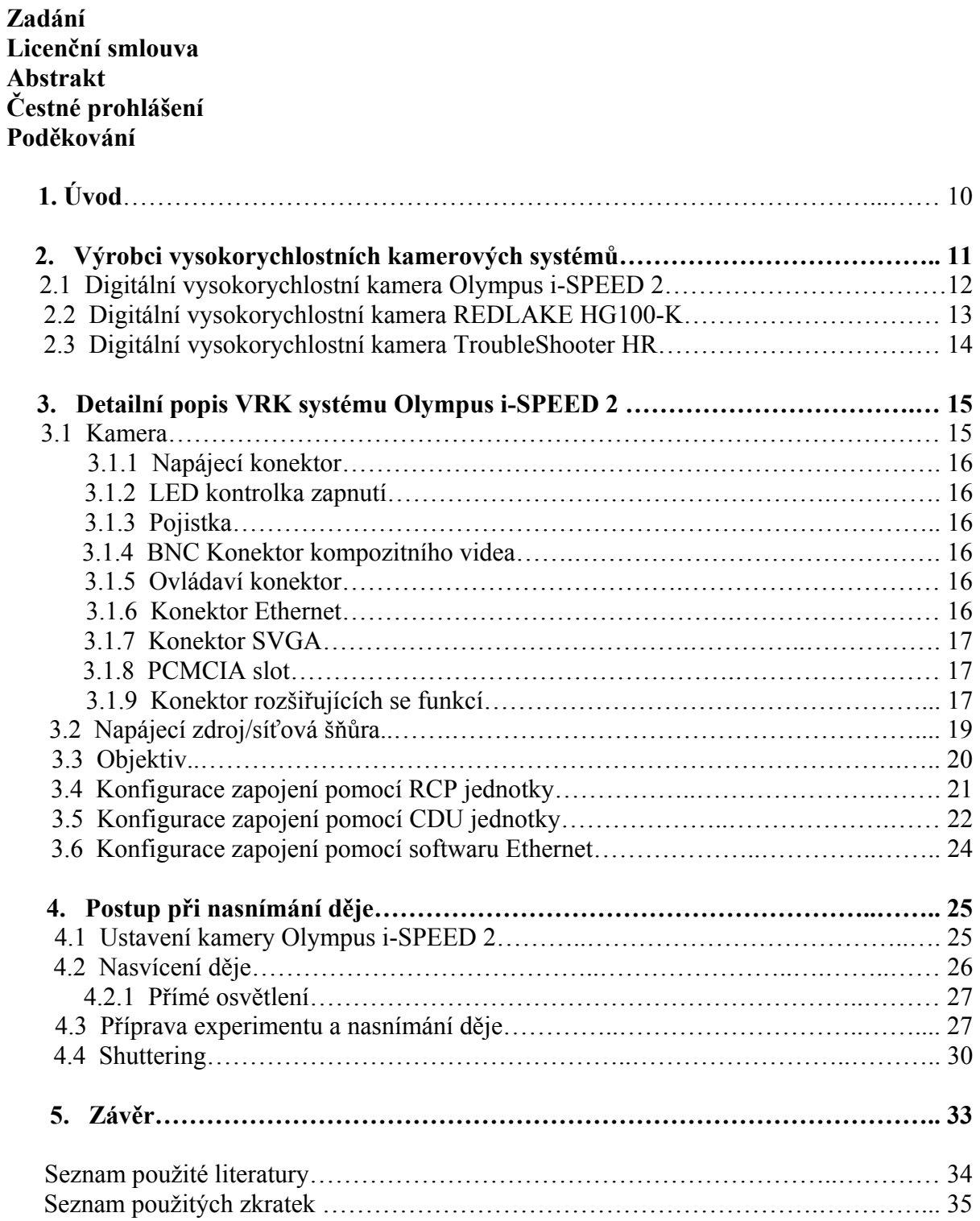

# **1. ÚVOD**

V současné době neustále rostou požadavky na zdokonalování výrobních procesů, snižování nákladů a zvyšování bezpečnosti. Právě v těchto oblastech se nachází uplatnění vysokorychlostních kamerových systému. Ty umožňují svým vysokým počtem zaznamenaných snímků za sekundu co nejlépe prozkoumat daný děj. S jejich pomocí je možné zastavit si obraz v potřebném okamžiku, a následným zkoumáním výrobního procesu odhalit jeho slabé místo a zajistit nápravu.

S produkty na jejichž výrobě a vývoji se podíleli VRK systémy se dneska setkáváme každý den, ať už se jedná o automobily u nichž se testují karoserie na nárazy, výbuchy airbagu či funkce bezpečnostních pásů. Oblastí v nichž se podílí na rozvoji je velké množství a neustale se rozšiřuje.

Tato práce si tedy vzala za cíl co nejlépe čtenáře seznámit s využitím kamer v praxi. Porovnat různé výrobce a parametry kamer s kamerou Olympus i-SPEED 2, která je ve vlastnictví Vysokého učení technického, Ústavu metrologie a zkušebnictví. Bude popisovat různé možnosti nasnímaní dějů pomocí této kamery, prvky jimiž je možné získat záznam rychlého děje a jeho následné vyhodnocení s pomocí softwaru.

### **2. Výrobci vysokorychlostních kamerových systémů**

Výrobou vysokorychlostních kamer (anglicky High Speed Camera) se zabývá jen úzká skupina firem. Důvodem je zde velká technická náročnost a to především v oblasti záznamů opravdu rychlých dějů do paměti kamery.

Kamery můžeme rozdělit do dvou základních skupin:

- kompaktní sestava, u které je display integrovanou součástí kamery, se nazývá TroubleShooter a jejím výrobcem je firma FASTEC Imaging
- samostatná kamera s možností připojení externích zařízení jejichž výrobou se zabývají firmy Olympus a Redlake

Kamery se liší především v možnosti zachycení počtu snímku za sekundu (fps), a jejich pixelové rozlišitelnosti, tedy počtu bodů na jeden obrázek. Snaha je o co nejvyšší rychlost při maximálním rozlišení, tak aby pozdější práce se záznamy byla co nejsnadnější a nejpřesnější.

Zaznamenaná data se ukládají do integrovaných pamětí, nebo paměťových karet, jejichž velikost se pohybuje do 4 GB. Tato velikost se může nezasvěcenému člověku zdát velmi malá a nedostačující hlavně v souvislosti s jejich vysokými pořizovacími cenami. Ve skutečnosti nejsou větší paměti potřeba, protože nasnímané děje jsou časově velmi krátké a proto nám velikost těchto karet postačuje.

### **2.1 Digitální vysokorychlostní kamera Olympus i-SPEED 2**

Digitální vysokorychlostní kamera Olympus i-SPEED 2 je černobílá nebo barevná kamera, kterou vyvinula firma Olympus Optical Co. Ltd. Tokio a je vyráběna ve Velké Británii. Kamera je určena pro snímaní velmi rychlých dějů s možnosti záznamu až několika

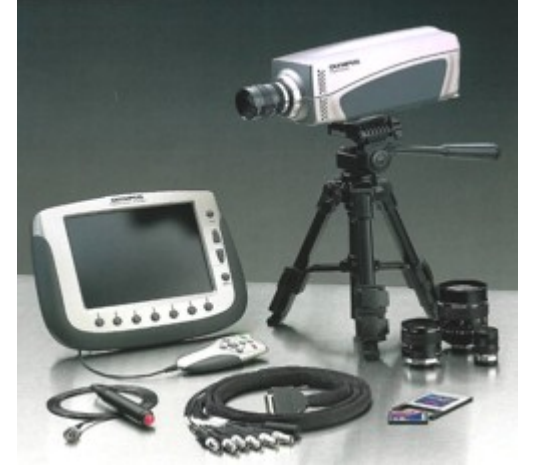

desítek tisíc snímků za sekundu.

Rozměry této kamery jsou šířka/výška/délka - 115/110/233 mm a její hmotnost je 2 kg. Napájení je alternativně 220/110 V přes napájecí zdroj upraveno na 12 Vss. Z kamery jsou pak napájena všechna zařízení k ní připojená.

Rychlost snímaní od 60 do 33000 snímku za sekundu (fps). Při rychlosti snímání 1000 fps je rozlišení 800 x 600 bodů, tj. cca 0,5 megapixelů, s rostoucí rychlostí snímaní klesá bodová rozlišitelnost, proto je vhodné vždy volit kompromis mezi rychlostí a kvalitou. Příklady rychlostí a rozlišení jsou uvedeny v tabulce 1.

*Obr. 1 Kamera Olympus s příslušenstvím* 

Další možností, jak zvýšit kvalitu obrazu při vyšší rychlosti, je použití tzv. Shutteru, který umožní děj zachytit pouze částečně, ale umožní nám dostat ostřejší obraz a lepší pixelovou rozlišitelnost.

Kamera Olympus má 3 možné způsoby ovládání, pomocí jednotky RCP, CDU nebo softwarového rozhraní Ethernet. Při použití jakéhokoliv z uvedených způsobů, je rychlý děj zaznamenáván do kruhové paměti a odtud následně přes datový kabel, či datovou kartu přenesen do počítače, kde se obraz v softwaru vyhodnotí. Integrovaná paměť má kapacitu záznamu 2 GB. Po vypnutí napájení se údaje z paměti vymažou, proto je nutné vždy před vypnutím kamery data uložit.

Výhodou této kamery je několik možných způsobů ovládání, a proto se hodí jak pro práci, při které jsme přímo v místě snímaného děje, například u obrábění. Také v situacích, kde je nebezpečné nebo nevhodné prostředí, kameru po připravení spouštíme ze zabezpečeného místa, například u crash testů.

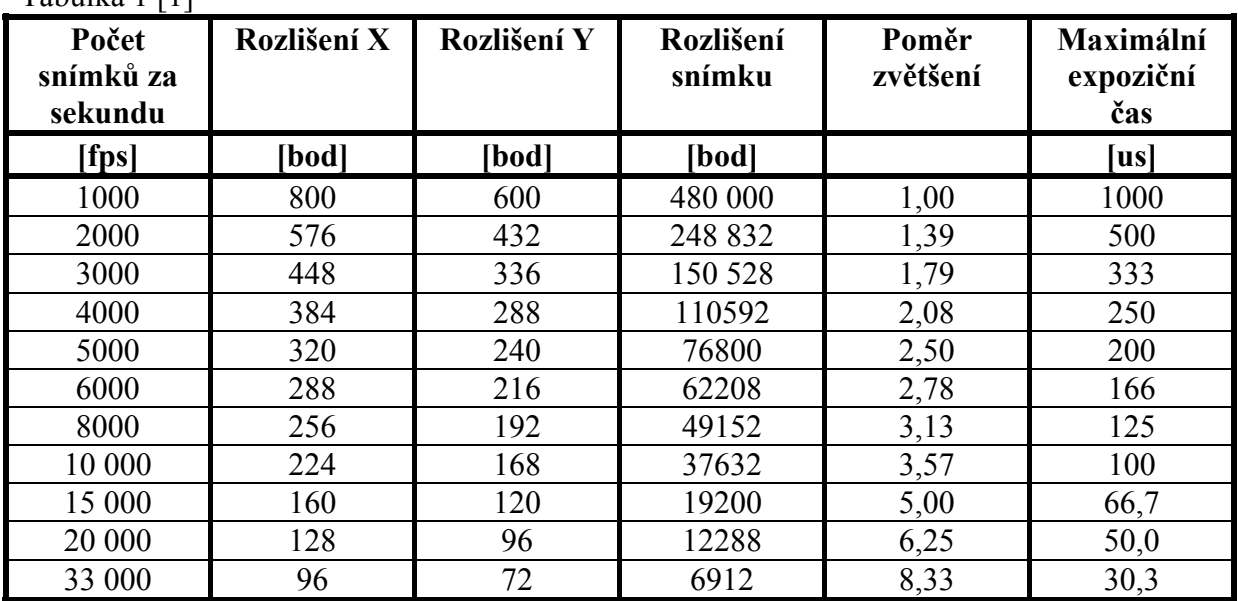

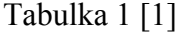

### **2.2 Digitální vysokorychlostní kamera REDLAKE HG100-K**

Vysokorychlostní kamera REDLAKE HG100-K, jejímž výrobcem je americká firma REDLAKE MASD LLC, je barevná kamera umožňující záznam velmi rychlých dějů a to až do rychlosti 100 000 fps. Tato rychlost ovšem nekoresponduje s názvem kamery. Číslo 100 v jejím názvu je odvozeno od maximálního dovoleného přetížení kamery 100 g, tj.

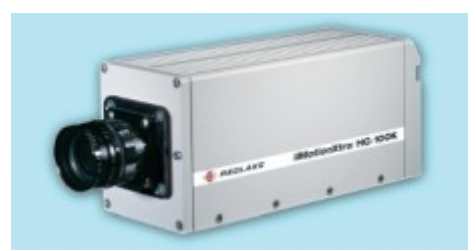

stonásobek tíhového zrychlení při působení setrvačných sil. Kamera je proto vhodná například k snímání dějů uvnitř automobilů při crash testech.

Rozměry této kamery jsou šířka/výška/délka - 135/105/282 mm při hmotnosti 5 kg. Kamera je napájena od 24 V do 50 V pomocí sítového adaptéru na 230 V.

 *Obr. 2 Kamera REDLAKE [2]* 

Kamera umožňuje záznam od 25 do 100 000 fps, při rychlosti snímaní 1000 fps je rozlišení 1 696 512 bodů, což je 1,7 megapixelů, další snímací rychlosti jsou uvedeny v tabulce 2.

Při vysokých rychlostech je příliš malá pixelová rozlišitelnost a proto je potřeba zvážit, jestli není vhodnější použít nižší rychlost, při které budou snímky kvalitnější. Další možnosti jak zmenšit velikost obrazu, je jeho stranové či výškové ořezání, čímž se zbavíme míst, které nejsou využité, a jen zvyšují kapacitu ukládaných obrazů.

Data získaná při snímání děje se ukládají na paměťovou kartu s kapacitou 2 nebo 4 GB, odtud můžou být snadno přemístěny do počítače.

Kamera je ovládána pomocí rozhraní software MotionCentral, který je jako příslušenství kamery nainstalován na PC. Záznam pořízený kamerou musí být uložen na pevný disk PC, protože kamera není schopna pořídit více záznamů za sebou. Záznam lze ukládat v různých formátech (JPEG, TP2 a AVI). Po nasnímání děje lze uložený záznam okamžitě prohlížet i analyzovat s využitím software MotionCentral.

Největší využití těchto kamer je díky možnosti velkého přetížení a kvalitního záznamu i při vyšších rychlostech v automobilovém průmyslu při crash testech, a dále při zkoušení zbraní, testu střeliv a výbušnin.

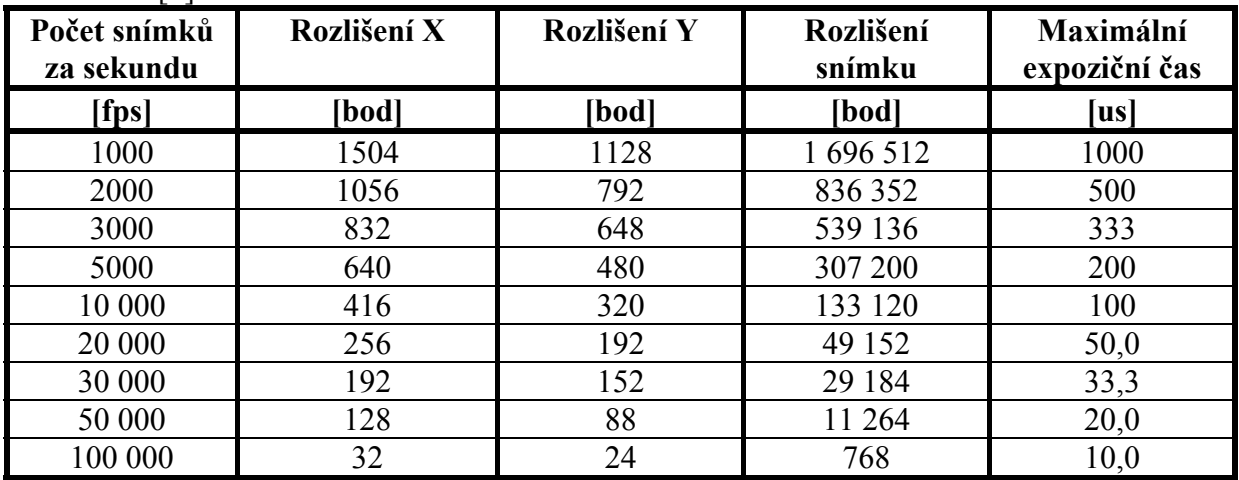

Tabulka 2 [2]

### **2.3 Digitální vysokorychlostní kamera TroubleShooter HR**

Vysokorychlostní kamera TroubleShooter HR, jejímž výrobcem je americká firma FASTEC Imaging, se liší od kamer Olympus a REDLAKE tím, že jde o kompaktní sestavu.

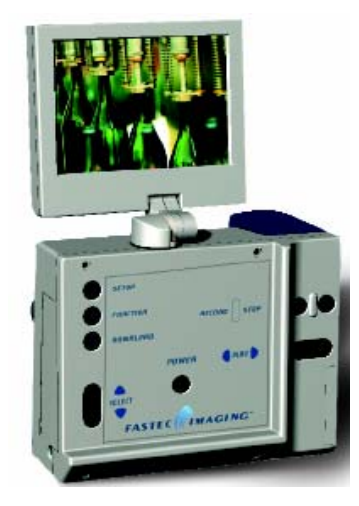

To znamená, že tato kamera nemá žádná přídavná zařízení a ovládací část včetně barevného LCD displeje o úhlopříčce 127 mm je v ní přímo integrovaná, takže na první pohled vypadá jako obyčejný digitální fotoaparát.

Při svých rozměrech šířka/výška/délka - 152/127/100 mm a váze 1kg bez baterie je ve srovnání s ostatními kamerami malá. Díky napájení pomocí standardních bateriových článků typu D- cell, je také přenosná a tím umožňuje flexibilnější použití, a to i díky tomu, že není potřeba použití stativu jako u konkurenčních výrobku. Rozsah zaznamenávaných snímků je od 125 až po 16000 fps, jejichž rozlišení je uvedeno v tabulce 3.

#### *Obr. 3 Kamera TroubleShooter HR [3]*

Nasnímaná data se ukládají na kartu typu compact flash, z které je pak pomocí USB 2.0 portu můžeme stáhnout do počítače. Délka záznamu je omezená pouze velikosti paměti karty, tj. 1, 2 nebo 3 GB.

Software pro kameru TroubleShooter HR zahrnuje Cam Link camera control software pro nahrávání, přehrávání a stahování dat do počítače. Obrázky jsou staženy a ukládány ve

 formátu .AVI. Také obsahuje MotionMeasure Software Suite pro přehrávání obrázků a jejích analýzu. Rychle a jednoduše počítá veličiny jako je rychlost a zrychlení.

Jako největší výhoda této kamery se jeví její jednoduché a rychlé použití, bez složitějšího nastavování. Používá se v továrnách k nastavení výrobních linek. Uplatnění nachází i ve vývojových laboratořích zabývajících se například biomechanikou nebo vizualizací proudění.

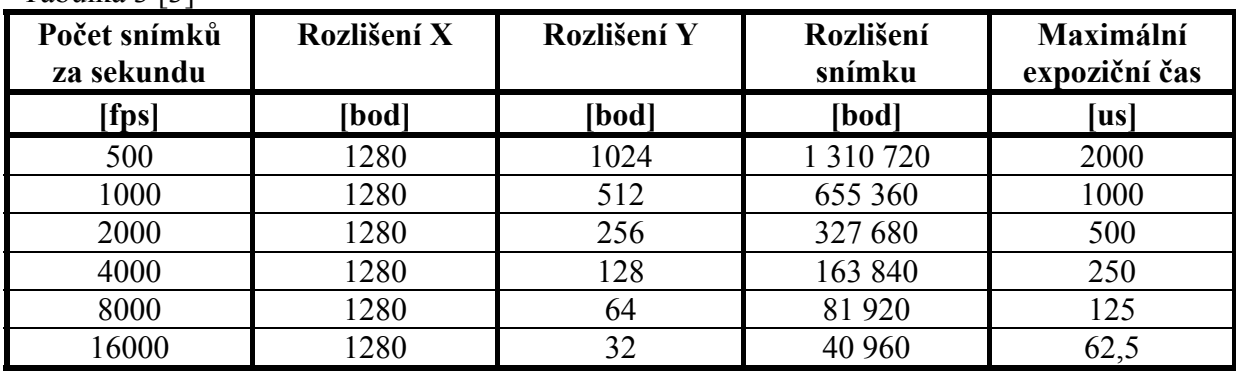

Tabulka 3 [3]

### **3. Detailní popis VRK systému Olympus i-SPEED 2**

Pro funkčnost a kvalitní získání dat při práci s vysokorychlostním kamerovým systémem Olympus i-SPEED 2 je potřeba mít k dispozici tyto základní prvky:

- kamera
- napájecí zdroj
- objektiv
- spínač spouště
- kabel Ethernet
- kabel konektoru rozšiřujících funkcí
- kabel konektoru videa s BNC konektory
- dálkové ovládání RCP
- ovládací jednotku CDU

### **3.1 Kamera**

Kamera pro svojí funkci potřebuje ovládací a doplňující zařízení, která se k ní připojují přes konektory v zadní časti kamery, a jsou chráněna ochranou tyčí. Do přední části kamery se připevňuje objektiv se zabezpečením C-mount.

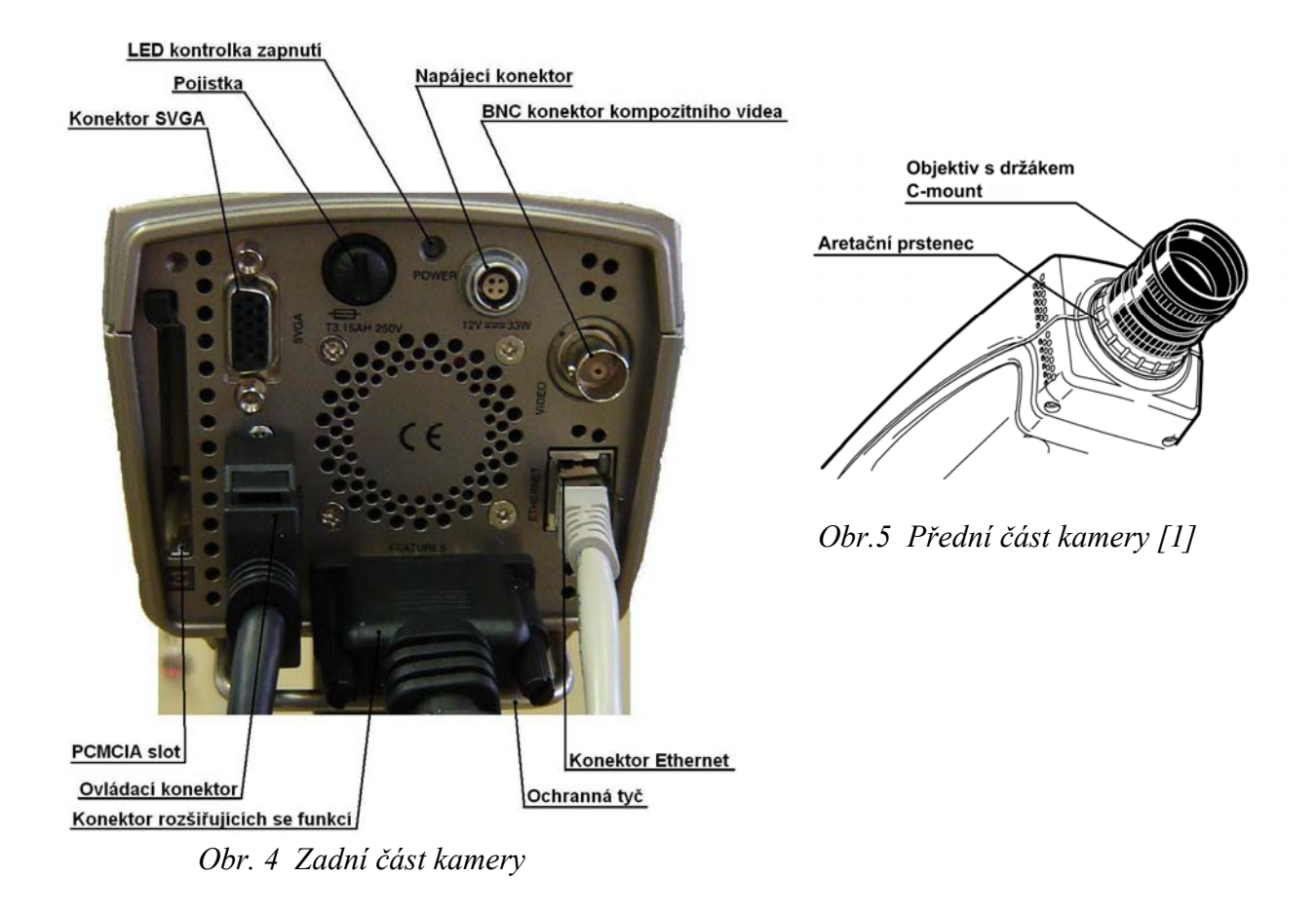

#### **3.1.1 Napájecí konektor (Power connector)**

Napájecí konektor na zadním panelu je určen k přivedení napájecího napětí kamery se jmenovitou hodnotou 12Vss. Toto napájení zajišťuje provoz kamery, ale také jednotek CDU nebo RCP. Napájecí vstup je chráněn před přepólováním a záměnou polarity v běžných případech vede jen ke spálení pojistky. [1]

#### **3.1.2 LED kontrolka zapnutí (Power LED)**

LED kontrolka zapnutí se rozsvítí, jestliže je do kamery připojeno napětí 12 V a pojistka je v pořádku.[1]

#### **3.1.3 Pojistka (Fuse)**

Pojistka chrání kameru před vysokými proudy, aby nedošlo k jejímu poškození. Při výměně se k ní dostaneme po vyšroubování držáku pojistky. U vyměňované pojistky je nutno zkontrolovat správnou velikost, typ a hodnotu pojistky.

#### **3.1.4 BNC Konektor kompozitního videa (Composite video BNC connector)**

Tento konektor poskytuje standardní kompozitní barevný video signál PAL nebo NTSC pro video monitor. BNC je průmyslový standard připojení tohoto typu signálu a součástí dodávky je kabel kompozitního videa s BNC konektory. Video signál na tomto konektoru lze v menu jednotky CDU přepnout na NTSC nebo PAL dle potřeby. [1]

#### **3.1.5 Ovládaví konektor (Controller connector)**

Tento konektor umožňuje připojit ke kameře jednotku CDU nebo RCP. Zajišťuje napájení těchto jednotek z kamery, přenos video signálu z kamery do jednotky CDU a přenos informací o stiscích tlačítek z jednotek RCP nebo CDU do kamery. [1]

#### **3.1.6 Konektor Ethernet (Ethernet connector)**

Tento konektor je standardní konektor RJ45 se dvěma zabudovanými LED kontrolkami navíc. Signál odpovídá normě Ethernet 10-T nebo Ethernet 100-T a systém Olympus i-SPEED se automaticky přizpůsobí síti, k níž je připojen. Kabel Ethernet od zařízení musí být připojen k rozbočovači Ethernet, i když pomocí kříženého kabelu lze zařízení přímo připojit k počítači.

Doporučuje se, aby všechny prvky použité v síti Ethernet podporovaly normu 100-T, protože tak lze využít vyšší provozní rychlost síťové karty zabudované v kameře. LED kontrolky zabudované v konektoru Ethernet slouží k diagnostickým účelům a signalizují následující stavy [1]:

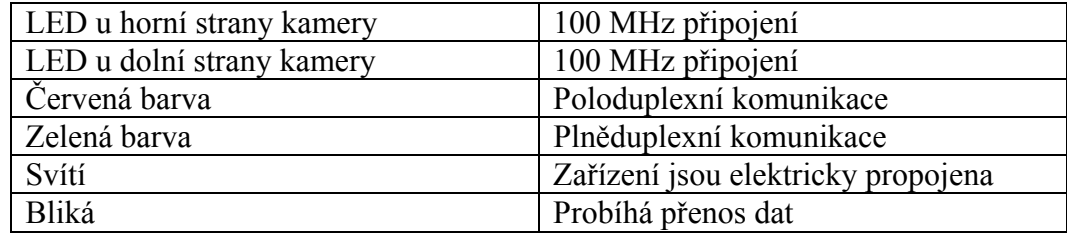

#### **3.1.7 Konektor SVGA (SVGA connector)**

Na tomto konektoru je signál SVGA s videoobrazem a přes něj zobrazovanou grafikou. Pokud je použita jednotka CDU, je na tomto konektoru kopie obrazu z CDU. Výstupní signál je 60Hz videosignál PC standardu SVGA a konektoru je běžný 15kolíkový D-sub video konektor PC. Proto lze tento signál propojit přímo k PC monitoru (LCD nebo CRT) a získat nejlepší možnou kvalitu živého analogového obrazu z kamery. [1]

#### **3.1.8 PCMCIA slot (Compact flash slot)**

 Kamera dokáže pracovat s flash pamětí ve formátu PCMCIA. Lze použít karty standardu ATA FLASH s napájením 3,3 nebo 5V. Pomocí dodávaného PCMCIA adaptéru lze použít i karty Compact Flash, které se doporučují, pokud potřebujete větší napěťovou kapacitu. Po vložení je nutno kartu silou zasunout až na doraz. Vyjmout ji lze po stisku tlačítka na dolní straně slotu. Před vyjmutím nebo vložením karty není nutno vypínat napájení, ale dejte pozor, ať kartu nevyjmete v době, kdy probíhá funkce zápis, mazání nebo formátování. [1]

#### **3.1.9 Konektor rozšiřujících se funkcí (Feature connector)**

Tento konektor obsahuje řadu signálů. Jsou shromážděny do jednoho konektoru, aby mohl být zadní panel kamery menší a aby tedy bylo možno vyrobit co nejmenší kameru. Signály z tohoto konektoru lze získat připojením standardně dodávaného kabelu konektoru rozšiřujících funkcí, zakončeného řadou konektorů s níže uvedeným označením [1]:

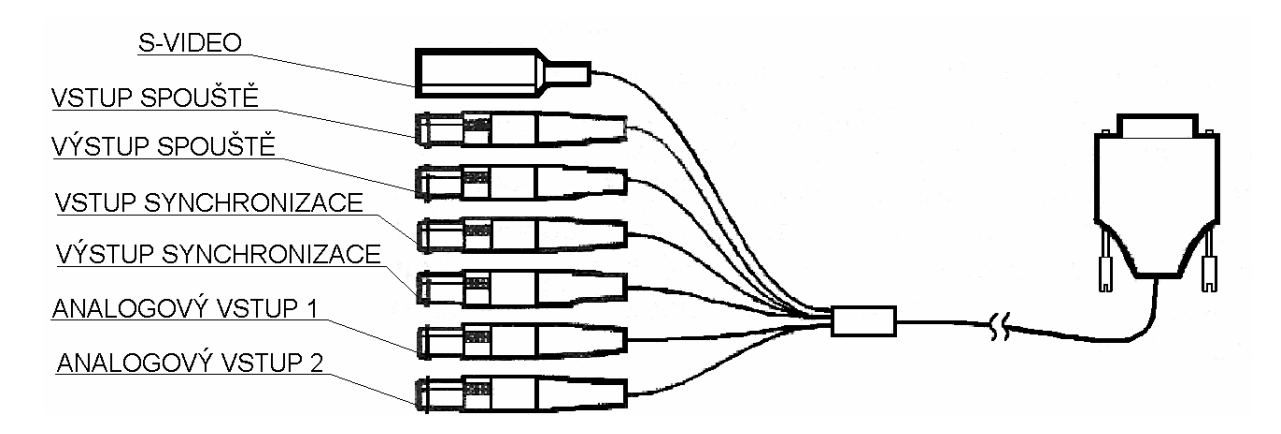

*Obr. 6 Kabel konektoru rozšiřujících funkcí [1]* 

#### Vstup spouště/Spínač spouště

Tento konektor (a v případě potřeby i dodávaný spínač spouště) slouží ke spuštění kamery během záznamu.

Pokud je spouštění nastaveno na 0%, je počítadlo spouštění nastaveno na plnou délku paměti, takže se snímek pořízený v okamžiku spuštění objeví na začátku (0%) výsledného videoklipu. Pokud je spouštění nastaveno na 100%, záznam se okamžitě zastaví a snímek pořízený v okamžiku spuštění je posledním snímkem výsledného videoklipu.

Signál má úroveň TTL a uživatel si může vybrat aktivaci spouště náběžnou nebo sestupnou hranou signálu. [1]

#### Výstup spouště

Tento výstup je slučitelný s úrovní TTL a je na něm puls o šířce 1 mikrosekunda. Pomocí tohoto zapojení můžeme propojit potřebné množství kamer, které se spustí na konci doby záznamu kamery předcházející. [1]

#### Vstup synchronizace

Vstup synchronizace nám slouží k propojení více kamer najednou, které jsou pak schopny snímat požadovanou sekvenci se stejným nastavením jako je pro první kameru z vnějšího zařízení. Maximální časová odchylka mezi záznamy kamer je (+/- 25 ns). Z toho vyplývá výhoda, že nasnímané děje máme možnost sledovat z více pohledů a přitom jsou přesně časově definované.

#### Výstup synchronizace

Navazuje na propojení Vstup synchronizace a slouží k synchronizaci kamer z pohledu výstupního signálu z předešlé kamery.

#### Analogový vstup 1 a 2

Kamera Olympus i-SPEED dokáže zaznamenávat také dva analogové signály. Ty se ukládají společně s videem do vyrovnávací paměti kamery. Ke každému snímku s přiřazuje nastavený počet vzorku, v rozmezí od 1 do 100 vzorků na snímek. Maximální vzorkovací rychlost je 100000 vzorků za sekundu. [1]

#### Výstup S-Video

Výstup z tohoto konektoru je ve formátu S-video, který je kvalitnější než běžnější kompozitní video signál.

### **3.2 Napájecí zdroj/síťová šňůra**

Zdroj napájení je součástí základního vybavení pro provoz kamery Olympus i-SPEED 2. Propojení mezi nimi probíhá přes napájecí konektor a dodává napětí o hodnotě 12 Vss. Přes kameru pak dochází k napájení i další zařízení k ní připojených, jako je například jednotka CDU.

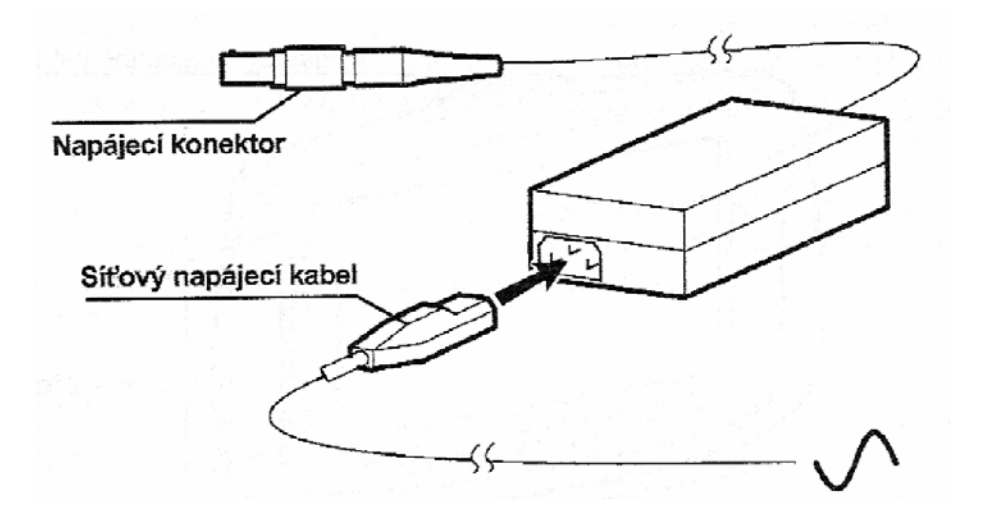

*Obr. 7 Napájecí zdroj/síťová šňůra [1]* 

### **3.3 Objektiv**

Výběr správného objektivu ke kameře i-SPEED 2, je jednou z nejdůležitějších podmínek k zachycení kvalitní videosekvence. Máme možnost výběru podle různých parametrů objektivu. Jako první parametr při výběru objektivu považujeme ohniskovou vzdálenost. Volit můžeme z objektivů s dlouhou ohniskovou vzdáleností, které jsou vhodné pro sledování malých ploch nebo v případě, je-li kamera umístěna ve větší vzdálenosti od scény. Z toho vyplývá, že delší ohnisková vzdálenost znamená větší zvětšení. Nevýhodou u těchto objektivů je nižší světelnost, což je pro použití u vysokorychlostní kamery Olympus i-SPEED 2 velká nevýhoda s ohledem na náročnost nasvícení scény.

Další možností použití je objektiv s krátkou ohniskovou vzdáleností, jenž je určen pro sledování velké plochy nebo je-li kamera umístěna blízko scény.

Další parametr pro výběr objektivu je nastavitelná clona, která má velký vliv na zvýšení hloubky ostrosti. To znamená, že objektiv dokáže lépe zachytit blízké i vzdálené objekty. Clona umožňuje ovládat množství světla vstupující do kamery. Čím vyšší clonové číslo, tím méně projde clonou světla. Zvýšení clonového čísla na 1,4násobek (např. z hodnoty f/4 na hodnotu f/5.6) nazýváme změnou o 1 clonové číslo a odpovídá poklesu množství světla o polovinu. [1]

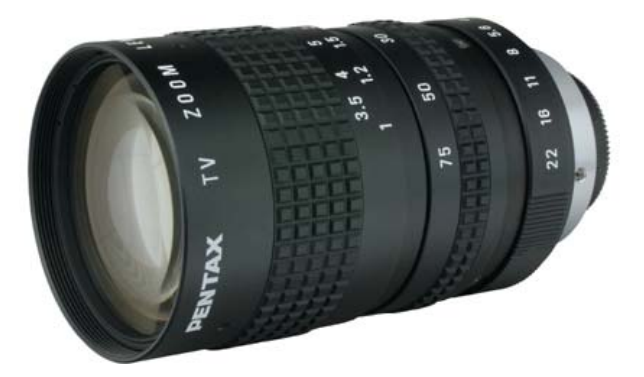

*Obr. 8 Objektiv PENTAX [4]* 

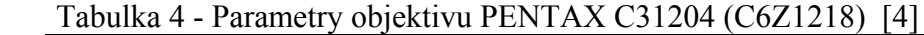

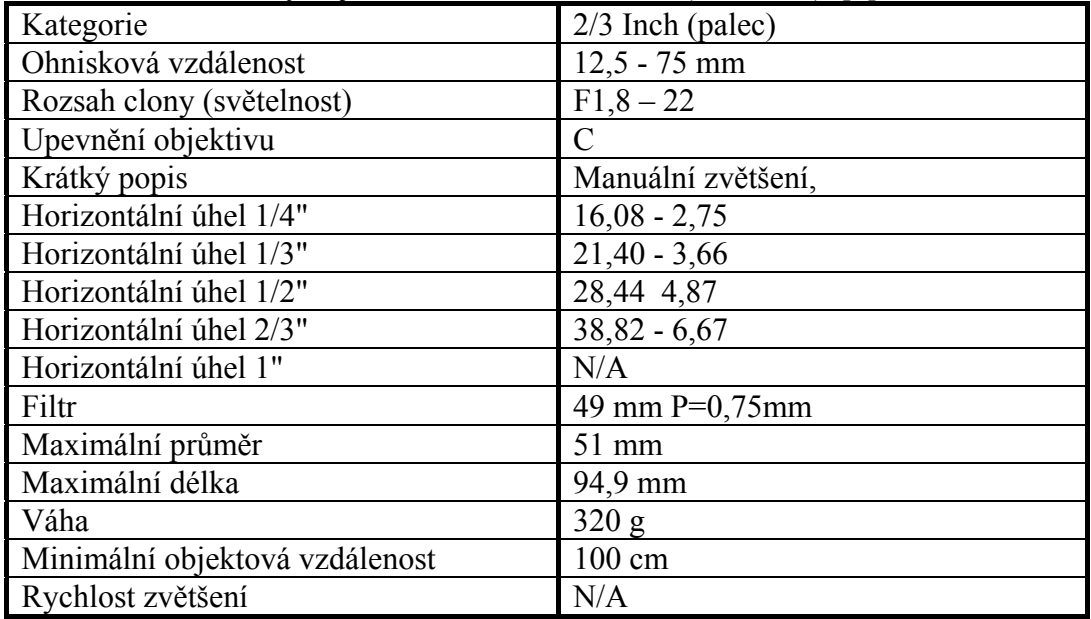

### **3.4 Konfigurace zapojení pomocí RCP jednotky**

Jednotka RCP (Remote Control Pad) je malé a velmi jednoduché zařízení určené k ovládání kamery. Je dodávána jako základní vybavení. S kamerou je propojena přes výstup ovládací konektor. Pomocí šípek se můžeme orientaci v základním menu, které máme možnost vidět na připojené standardní obrazovce nebo monitoru.

Měníme-li ovládací jednotku RCP za jednotku CDU je potřeba kameru vypnout a znovu zapnout.

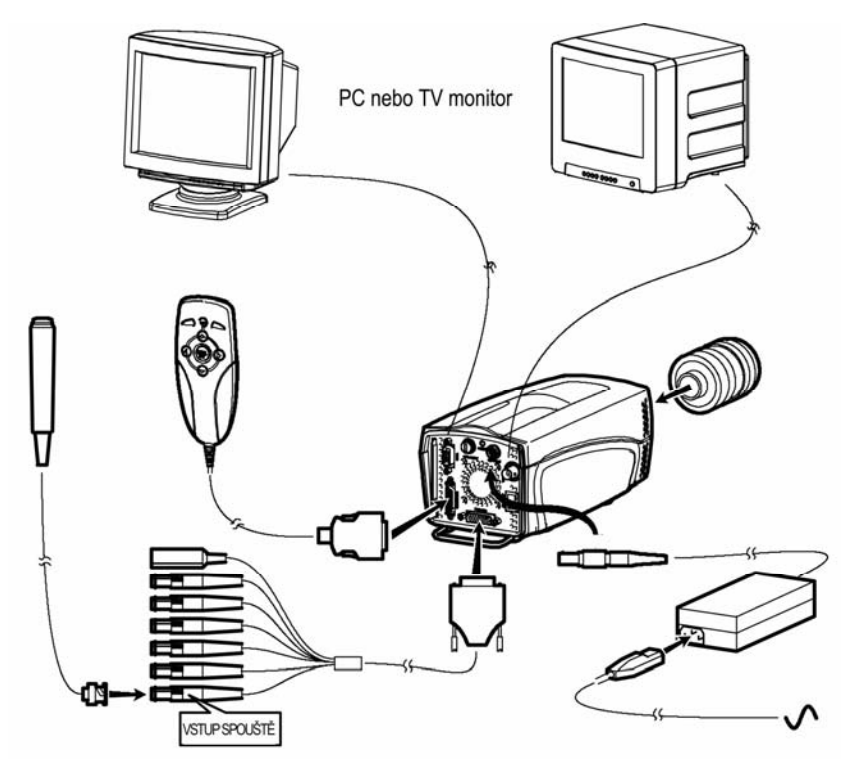

*Obr. 9 Konfigurace zapojení s pomocí ovládání jednotkou RCP [1]* 

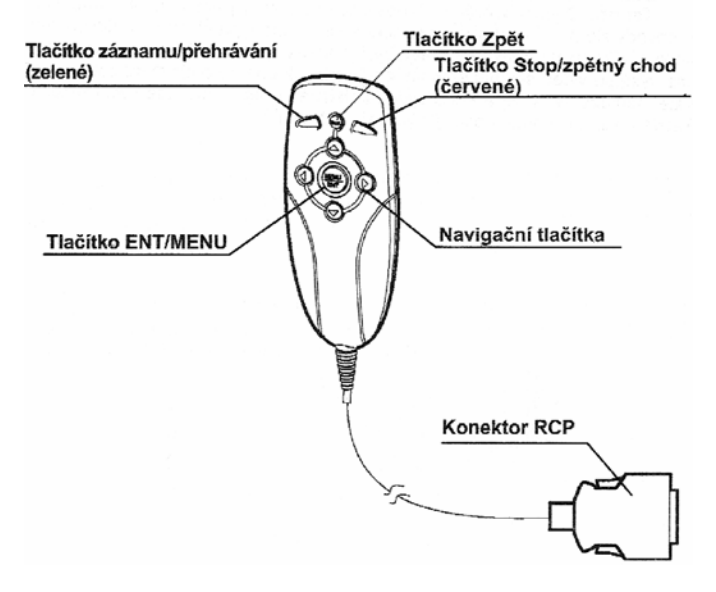

*Obr. 10 Detail ovládací jednotky RCP [1]* 

### **3.5 Konfigurace zapojení pomocí CDU jednotky**

Jednotka CDU (Controller Display Unit) je univerzální jednotka pro ovládání kamery i-SPEED 2. Její hlavní výhoda spočívá v možnosti stálého přehledu při nastavování kamery.

Display si umístíme na dobře viditelné místo nebo pomocí pásky v zadní časti přístroje přímo na ruku, obraz je živý a napájení jednotky probíhá přímo z kamery, z níž také přebírá video signál. Nevýhoda spočívá v tom, že jednotka CDU není v základním vybavení a musíme si ji dokoupit.

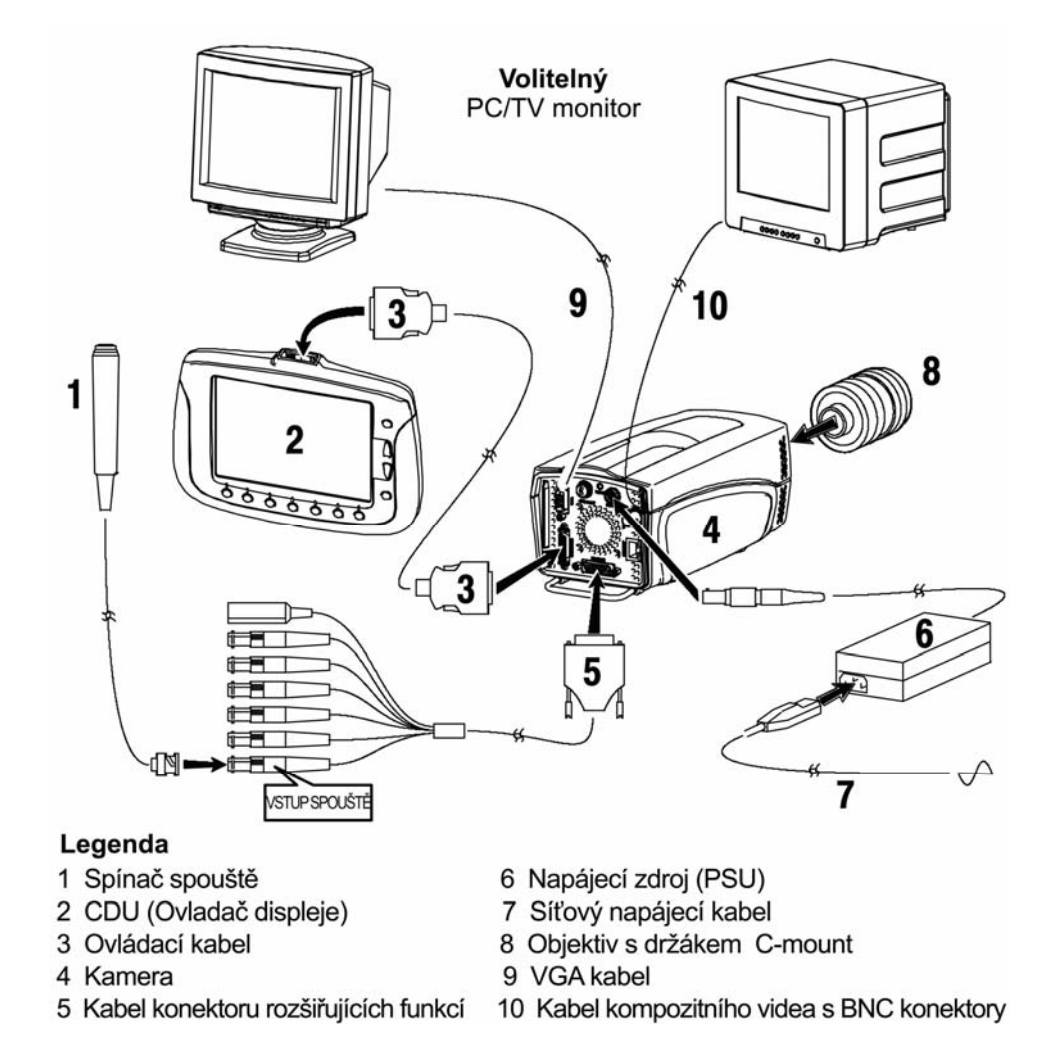

*Obr. 11 Konfigurace zapojení s pomocí ovládání jednotkou CDU [1]* 

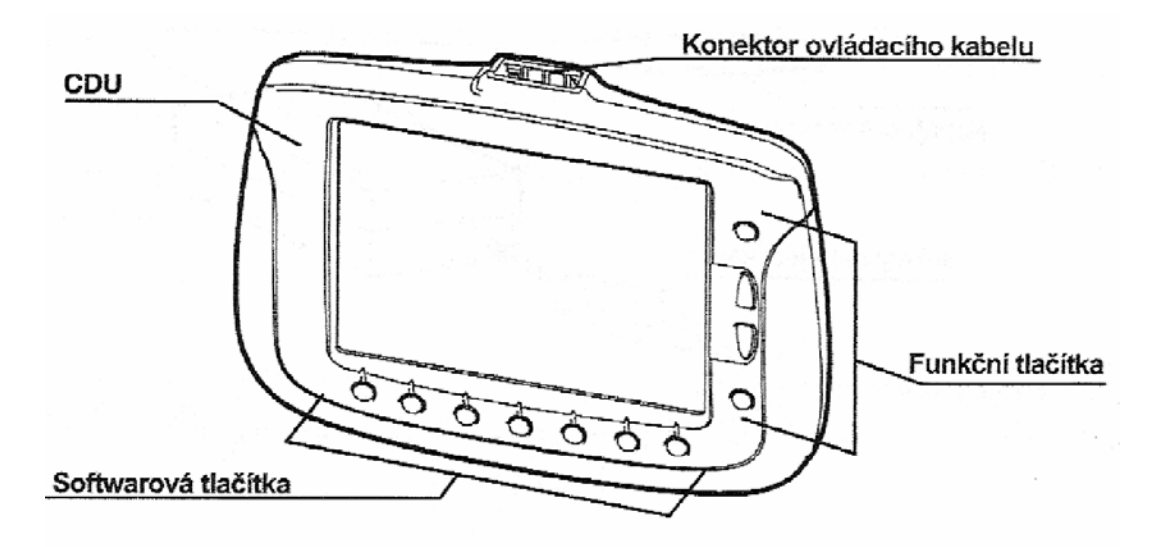

*Obr. 12 Ovládač displeje (CDU) [1]* 

Ve spodní části jednotky jsou umístěná softwarová tlačítka, jejichž funkce se odvíjí od textu, který je právě zobrazen na display nad nimi.

Z boku jsou funkční tlačítka, která mají pevně stanovenou funkci: text, zpět, nahoru a dolů.

Z vrchu je pak připojen ovládací kabel, který je zároveň kabelem napájecím.

Na zadní straně CDU je stojánek pro ustavení na podložku, řemínek pro přichycení na ruku a závit pro uchycení jednotky na stativ.

### **3.6 Konfigurace zapojení pomocí softwaru Ethernet**

Při konfiguraci zapojení pomocí softwaru Ethernet, ovládáme kameru z počítače přes připojený datový kabel. Ovládání nám umožňuje software i-SPEED 2, který máme nainstalovaný v našem počítači. Tento Software není dodáván v základním vybavení a stejně jako propojovací kabel musí být zvlášť dokoupen.

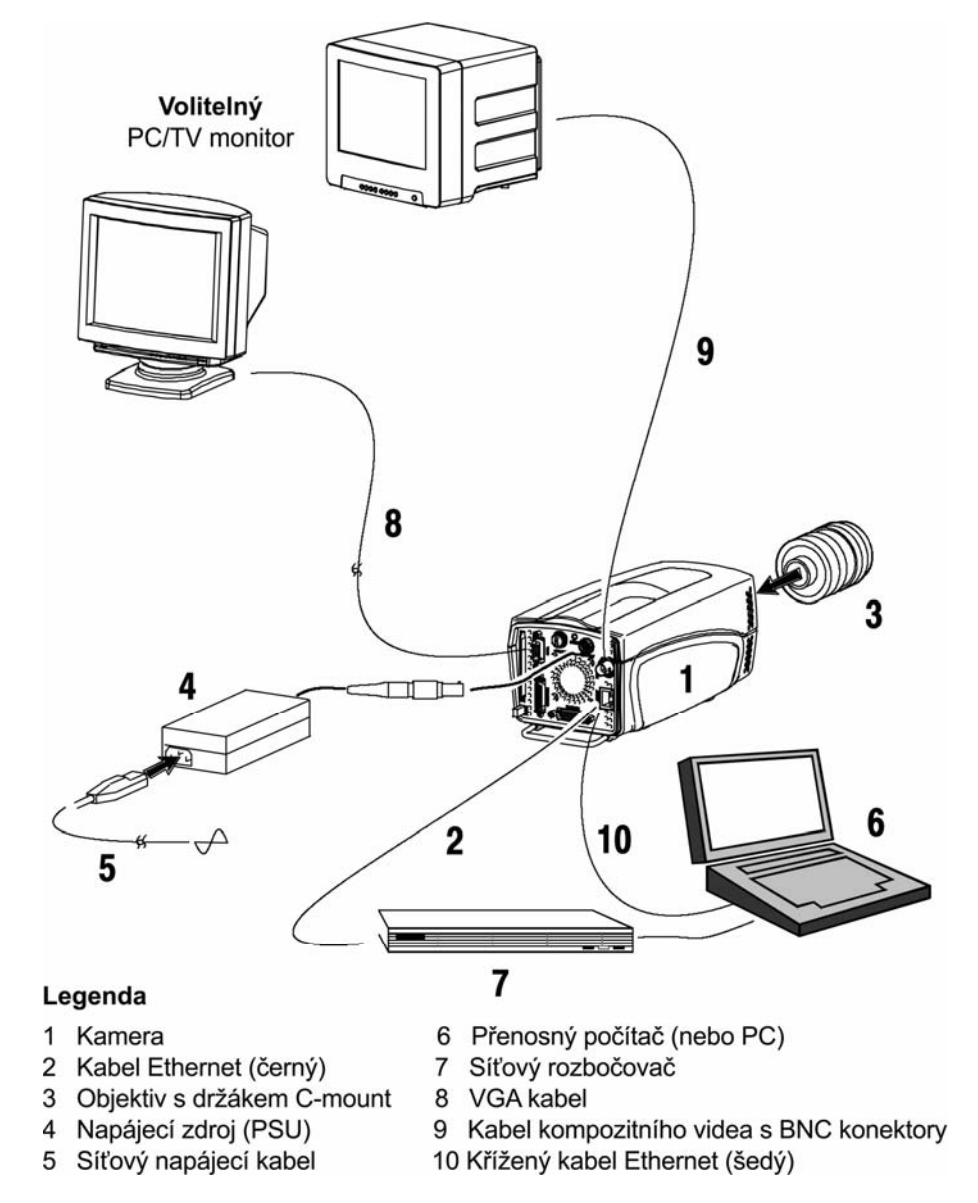

*Obr. 13 Ovládání kamery pomocí PC a propojení Ethernet [1]* 

Výhoda ovládání kamery pomocí programu Ethernet spočívá v tom, že takto můžeme ovládat až 255 vysokorychlostní kamer po síti. Tyto kamery se od sebe liší svými IP čísly, které má každá kamera svoje jedinečné a neměnné.

Další výhoda spočívá v tom, že kameru lze ovládat na dálku, takže ta může být na místě pro člověka nebezpečném, a ovládat jí můžeme z pohodlí své kanceláře nebo z jiného bezpečného místa, například při testech výbušnin.

#### **4. Postup při nasnímání děje**

V následujících odstavcích bude popsán všeobecný postup pro nasnímání rychlého děje. Bude představeno ustavení kamery na stativ, příprava kamery a okolí, nasvícení, ovládaní a následný záznam.

### **4.1 Ustavení kamery Olympus i-SPEED 2**

Nejprve si umístíme stativ zhruba do výšky snímaného objektu, k čemuž nám slouží teleskopické nohy na stativu, tyto za aretujeme a zkusíme rukou stabilitu. Než na stativ umístíme kameru, musíme uvolnit pojistku v jeho horní části. Mírnou silou na pojistku zatlačíme a pootočíme do polohy odjištěno, nyní můžeme kameru na stativ upevnit.

Kameru uchopíme do obou rukou tak, aby nám nemohla vypadnout. Vkládáme ji do tvarově připraveného místa na stativu, a pojistku uvedeme do polohy zajištěno. Tímto je kamera zabezpečena proti pádu.

Dalším krokem k sestavení kamerového systému je přidělání optiky na kameru. V našem případě používáme objektiv od firmy PENTAX, který má zabezpečení proti prachu a nečistotám, pomocí víček v přední a zadní části. Nejprve odšroubujeme víčko ze zadní části objektivu a z kamery. Následně našroubujeme objektiv na kameru, přičemž po dosažení konce závitu pootočíme kroužkem na vnější straně kamery, jenž nám zaaretuje objektiv proti uvolnění a pádu.

Víčko na přední části objektivu zůstává stále nasazené a odendává se až ve chvíli, kdy kameru seřizujeme pro snímaní děje. Po ukončení nasnímání děje je opět nasazeno, aby se bránili poškození objektivu.

Následně uvedeme kameru do vodováhy. Postup je takový, že pravou rukou zmačkneme páku na stativu a levou rukou držíme kameru a pomalým pohybem se snažíme dostat vzduchovou bublinku do středu kruhové míry, tato je umístěna na stativu, a my na ní koukáme svisle dolů. Ve chvíli kdy se dostane do kruhového středu, bude páka uvolněna a kamera zůstane v takto připravené pozici pro snímání.

### **4.2 Nasvícení děje**

U vyšších rychlostí snímání nám vystává problém s nasvícením děje. Je mnoho různých způsobů jak docílit co nejlepší osvětlení, a tím i kvalitního záznamu. Osvětlení není potřeba například při vyhoření plynu, ale při balistických testech je zase nezbytně nutné.

Kvalitu nasnímaného obrazu tedy ovlivňuje rostoucí snímací rychlost i velikost použitého Shutteringu, s jeho zvyšující se hodnotou rostou požadavky na vyšší světelnost.

Příklady osvětlení: rychlosti snímání se liší a použitý Shutter zůstává stejný.

Nasnímání vyhoření plynu, bez použití osvětlení. 1000 fps, Shutter x1

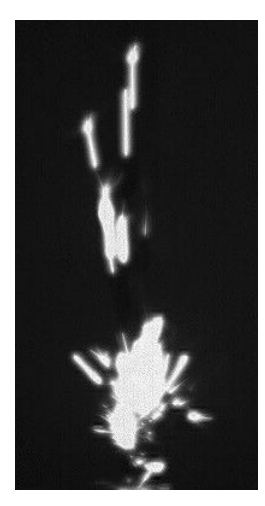

Nasnímání testu pneumatik, s použitím osvětlení Olympus. 5000 fps, Shutter x1

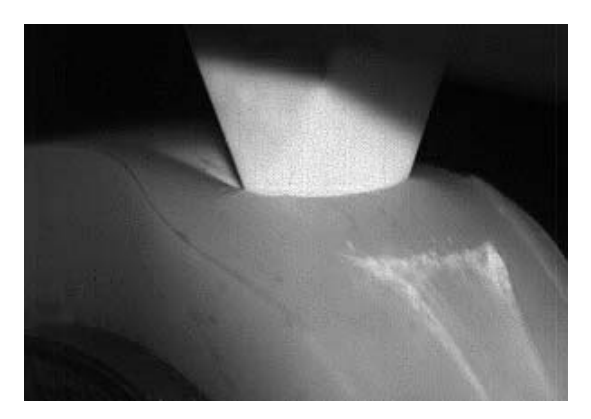

Nasnímání letu projektilu, s použití osvětlení Olympus. 10000 fps, Shutter x1

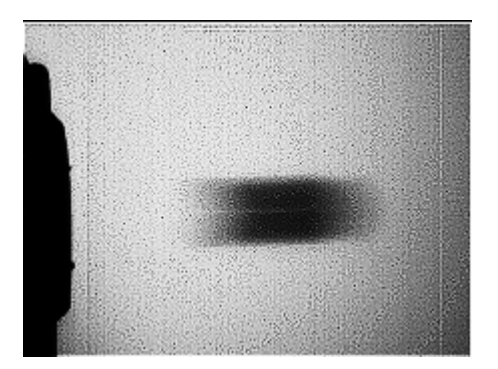

#### **4.2.1 Přímé osvětlení**

Pro přímé osvětlení můžeme použít buď halogenové reflektory s příkonem od 500 W do 2000 W a nebo využijeme průmyslové svítidlo nebo světlovodů vyráběné firmou Olympus.

U většiny aplikací nám nestačí vysoký příkon svítidla, ale opravdu záleží na kvalitě nasvícení scény a její bodové zaostření. Proto se používají spíše univerzální svítidla, která se mohou v případě potřeby kombinovat s obyčejnými reflektory.

Jako nejsnadnější a zároveň nejkvalitnější způsob nasvícení scény rychlého děje se používá přímé osvětlení, u něhož zaměříme zdroj světla přímo do snímané oblasti. Ostatní způsoby, jako je například podsvícení se nevyužívaní tak často.

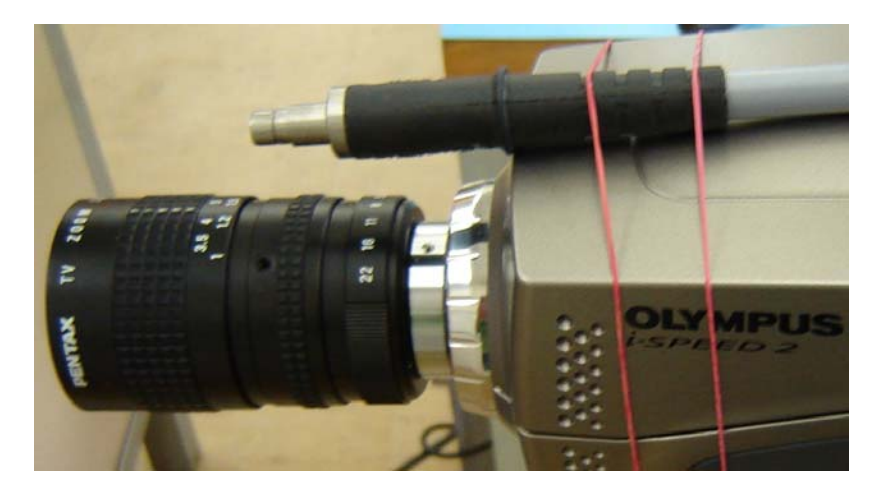

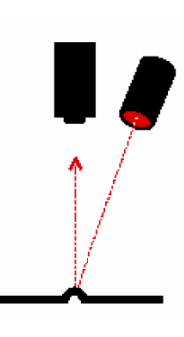

*Obr. 14 Přímé osvětlení [1]* 

### **4.3 Příprava experimentu a nasnímání děje**

Máme správně ustavenou kameru, zvolili jsme vhodné nasvícení scény a nyní si připravíme prostředí pro nasnímání děje. U barevné kamery je nutné, abychom dobře nastavili vyvážení bílé barvy. Kamera Olympus i-SPEED nabízí dva typy vyvážení bílé, přednastavené a automatické. U přednastavených hodnot záleží na typu použitého osvětlení.

Při použití automatického vyvážení bíle barvy, je nutné ji zkalibrovat za pomocí bílé čtvrtky papíru, jež umístíme před objektiv a stiskneme tlačítko WB set. Referenční plocha musí zůstat do doby než bude proces vyvážení bíle ukončen, o němž dostaneme hlášení na obrazovce.

Vyvažování bílé barvy se provádí pouze u barevné verze kamery. U černobíle verze kamery, se kterou bylo měření prováděno, není tato funkce dostupná.

Jako pozadí za snímaným dějem zvolíme bílou barvu, tak aby nám nemohlo odraz světla ovlivnit výsledky měření.

Následně nás čeká rozhodnutí, jakou z možností ovládání kamery využijeme. Jestli pomocí jednotky RCP, CDU a nebo Ethernet.

Jelikož jednotka RCP není příliš vhodná a my máme možnost využit jednotku CDU, pak provedeme měření raději za pomoci této jednotky v kombinaci s ovládáním pomocí Ethernetu.

Pro přehled při nastavování kamery jsme zvolili jednotka CDU, která pracovala v režimu SLAVE a ovládání kamery probíhalo za pomocí notebooku/PC a propojení přes Ethernet v režimu MASTER. Tyto byly připojený kabeláží ke kameře. Dále pak byl připojen kabel konektorů rozšiřujících se funkcí pro ovládání mechanické spouště kamery, připojené na výstup TRIG IN. Poslední se ke kameře připojuje napájecí zdroj (PSU), přes konektor na kterém je pomocí červené tečky označeno místo, správného propojení s kamerou. Úspěšné propojení se pozná tak, že naběhne obraz na jednotce CDU, která je rovněž napájena přes kameru.

Po správném zapojení kamery, je možné odstranit kryt objektivu a začít mechanickou přípravu na měření. Seřízení musí být takové, aby bylo co nejpřesněji zaostřeno na místo, kde budeme sledovat rychlý děj. Zaostření provedeme pomocí objektivu tak, že na filtru se nastaví co největší světlost, to je v závislosti na měřeném ději a prostředí. Dále nám objektiv umožňuje nastavení zoomu a doostření, u kterého se požaduje pozice zhruba v polovině jeho rozsahu, tak aby se mohlo dále pomocí něho korigovat případné změny. Všechny změny můžeme sledovat na jednotce CDU, kterou máme umístěnou přímo na ruce nebo u místa přípravy.

Po sestavení a zapojení hardwaru se začne měření připravovat přes zapojení Ethernet na počítači, v softwaru i-SPEED 2 speciálně vyvinutému k tomuto účelu.

Jako první po zpuštění programu musíme v nastavení Acquire zadat add camera a zde zadat IP adresu kamery 192. 168. 0. 54, přičemž 54 je jedinečné číslo námi používané kamery. Tímto způsobem je možné připojit až 256 kamer.

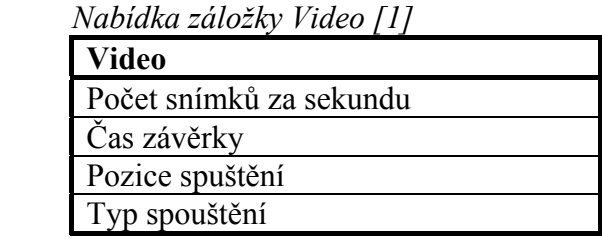

Nyní v záložce Mode (režim) nastavím ROC Mode, který upravuje dobu snímaní po dobu držení spouště.

V Economy Mode nastavíme tall - ořízneme okraje z boků, čímž zmenšíme pixelovou velikost snímků. Tímto krokem tedy zvýšíme maximální dobu záznamu. Obraz dostaneme do požadované pozice za pomocí šipek pohybu.

Možnost snímaní obrazu nastavíme pomocí tlačítka Trigeer Stop a Recording (pokud je k dispozici) a nebo hardwarově pomocí spouště. Nastavení ROC Mode umožní snímaní po dobu držení spouště.

*Nabídka záložky Mode [1]* 

| Režim                          |
|--------------------------------|
| Burst Record on Command (BROC) |
| Record on Command (ROC)        |
| Time Lapse                     |
| Úsporný režim                  |
| Změna úhlu pohledu             |
| Režim Bayer                    |

V záložce Data můžeme nastavit připojení dalších zařízení, jako například tlakoměry při výbuchu. Jejich použití není moc časté a pro standardní měření se nevyužívají.

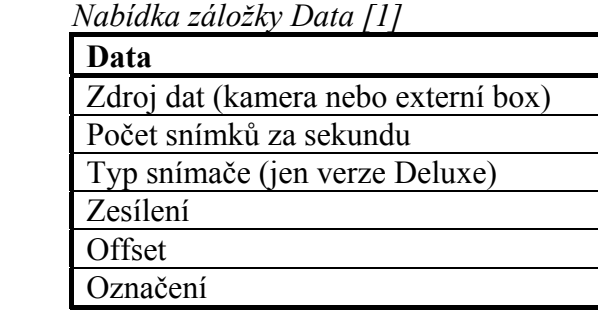

Záznam z kamery máme možnost stáhnout do počítače pomocí přenosu přes datový kabel a nebo pomocí karty Compact Flash Extréme III s kapacitou 2Gb od firmy SanDisk.

Kamera má speciální kruhovou paměť a při vypnutí příkonu se automaticky vymaže, proto je správné uložení dat nezbytné pro jejich další zpracováni a práci s nimi.

*Nabídka záložky Video [1]* 

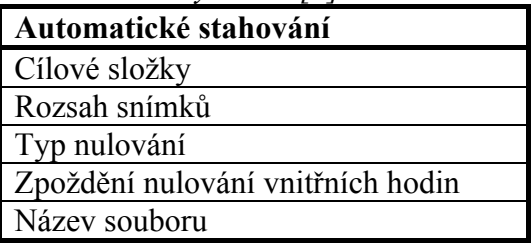

### **4.4 Shuttering**

V předchozím popisu kamery, bylo několikrát zmíněno slovo Shuttering, a nyní bude význam tohoto slova vysvětlen.

Shutter nám umožňuje sledovat události, které jsou rychlejší než je doba odpovídající jednomu snímku, a které mohou být na snímku rozmazané nebo se je nemusí přesně podařit zachytit.

Maximální hodnota Shutteru je x100, takto vysoké hodnoty nastavení se užívají pro periodické děje, kdy je potřeba udělat záběr a pak se čeká než se například nástroj vrátí zpět do sledované polohy.

Kamera zachycuje rychlé děje a ty následně ukládá do paměti snímek po snímku v plné kvalitě určené pro danou rychlost snímání. Shuttering nám však dovolí jednotlivé snímky jakoby rozdělit do více sekcí tj. od x1 až po x100, přičemž při nastavení shutteringu x1 jsou zaznamenávány všechny snímky a shutter se začíná využívat až od hodnoty x2. Jeho opravdové využití nastává při rychlostech snímání nad 1000 fps.

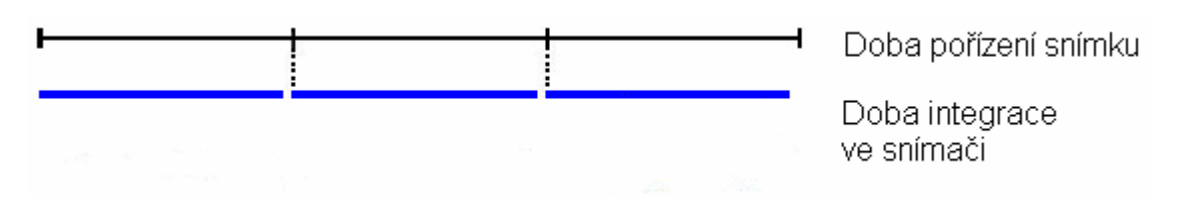

 *Obr. 15 Snímaní při nastavení Shutteru x1 [1]* 

Při nastavení vyšší hodnoty Shutteru se tedy nastavuje kratší expoziční doba dle dané nabídky. Uvedu zde příklad pro nastavený Shutter x2. Data jsou zaznamenávána po celou dobu odpovídající převracené hodnotě snímkového kmitočtu, ale snímek je pořízen za poloviční čas. Z toho tedy vyplývá, že při nastaveném Shutteru x2 a rychlosti například 10000 fps dostáváme relativní rychlost 20000 fps a to při stejně pixelové rozlišitelnosti.

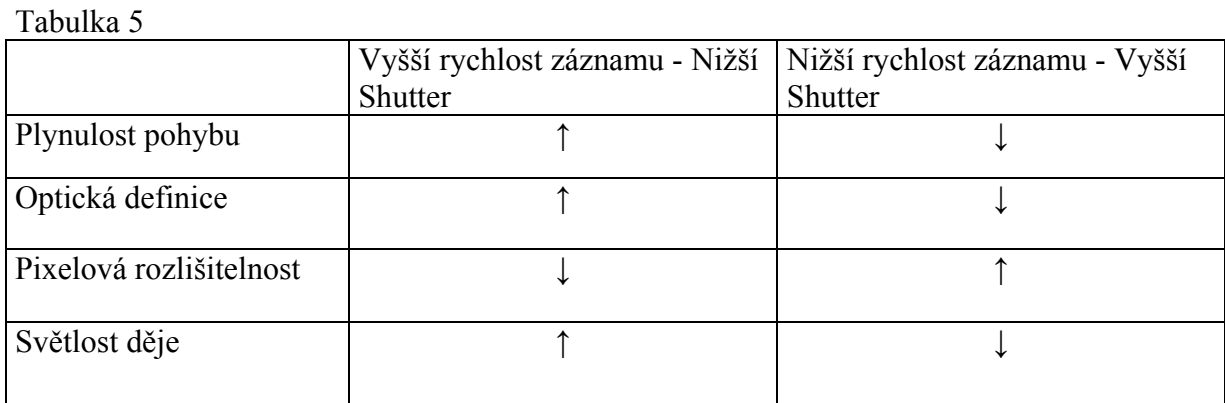

↑ - Zlepšující se ↓ - Zhoršující se

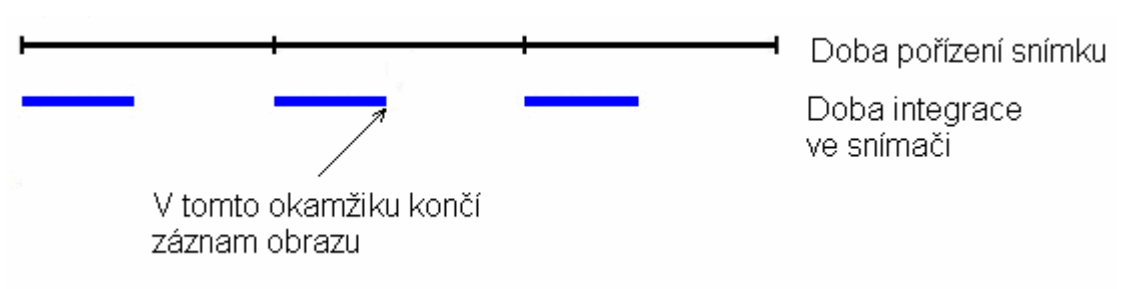

*Obr. 16 Snímaní při nastavení Shutteru x2 [1]*

U nastaveného vyššího Shutteru může nastat problém při využití dalších přídavných zařízení, jako jsou tlakoměry, v tom, že ukládaná data odpovídají dějům jež se odehrály až po zaznamenání snímku.

Příklad Výbuchu [1]:

Na prvním snímku zobrazeném jednotkou CDU je vidět, jak se koule roztahuje a praská, ale svědčí o výbuchu. To je nesprávné, protože zobrazená uživatelská data předbíhají obraz.

Na druhém snímku zobrazovaném jednotkou CDU jsou ve skutečnosti uvedeny údaje o tom, jak se koule roztahuje a praská, a v zápětí údaje začínají růst.

V následujícím snímku je zobrazeném jednotkou CDU je spráně zachycená koule po výbuchu a obraz je doprovázen údaji z výbuchu.

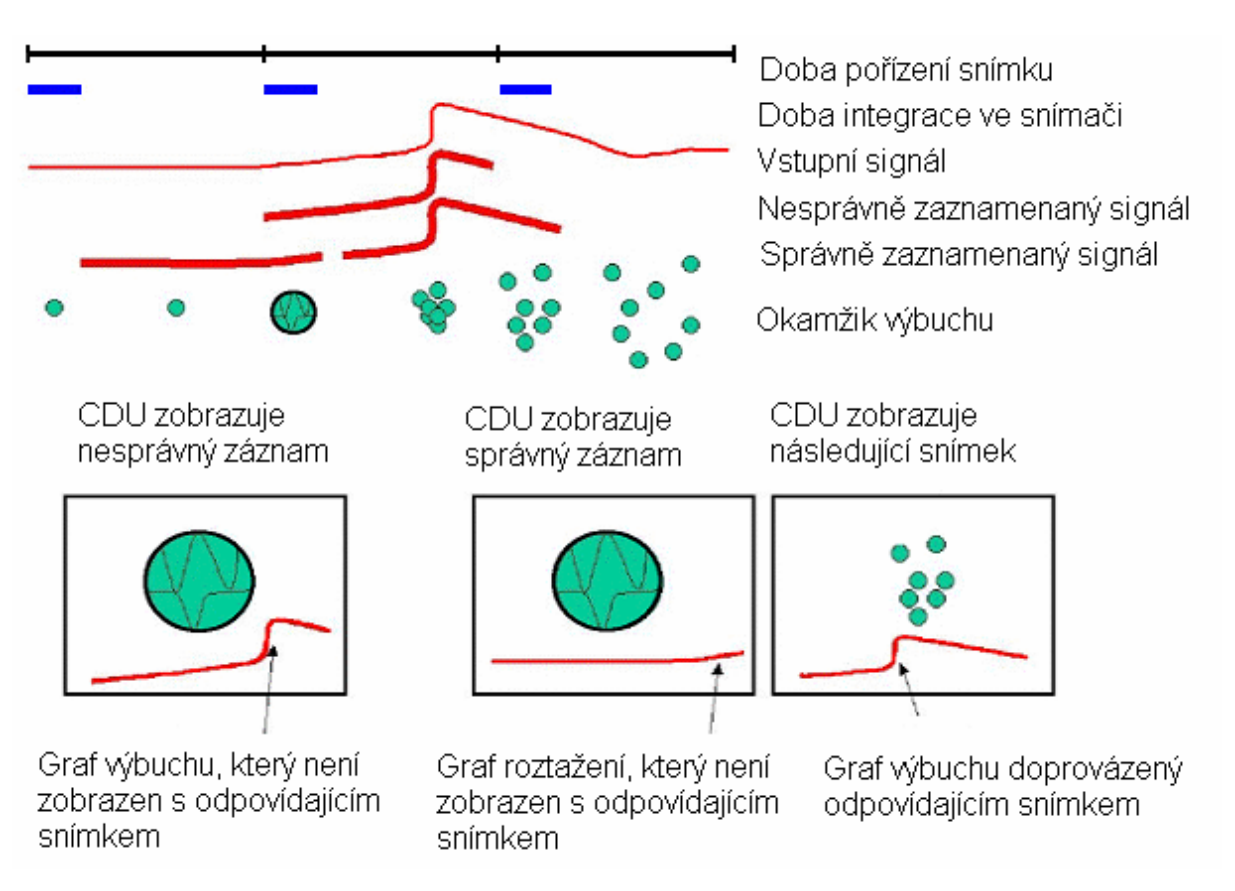

*Obr. 17 Snímaní při nastavení Shutteru x4 [1]*

**Příklady Shutteru:** Měníme Shutter při konstantní rychlosti snímaní a stejném osvětlení.

Rychlost snímaní 10000 fps x x1 Shutter

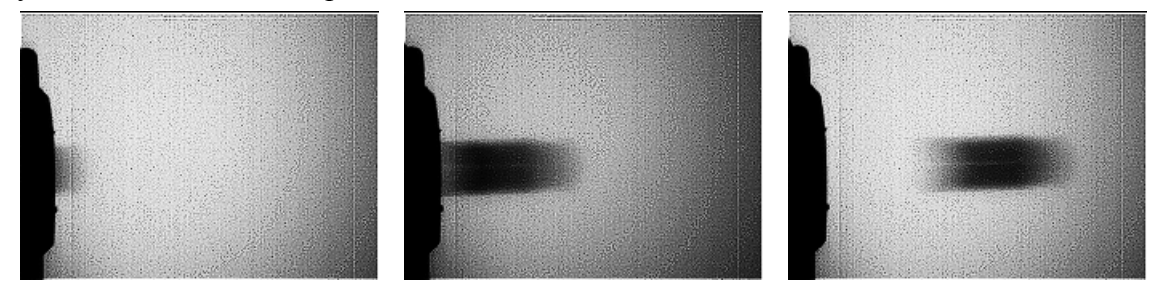

Rychlost snímaní 10000 fps x x2 Shutter

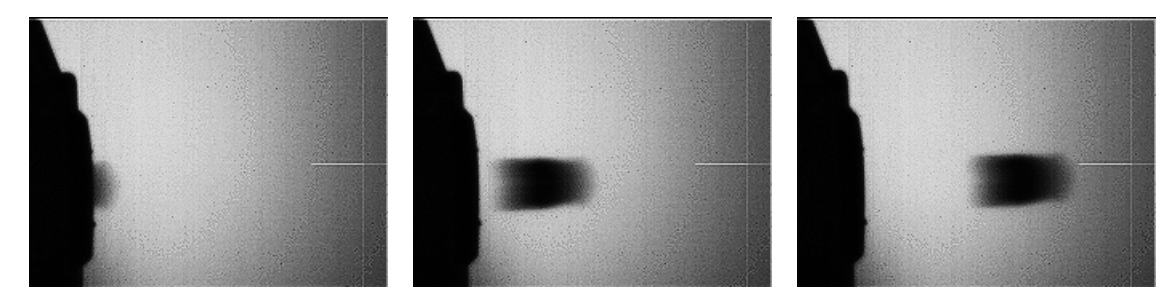

Rychlost snímaní 10000 fps x x5 Shutter

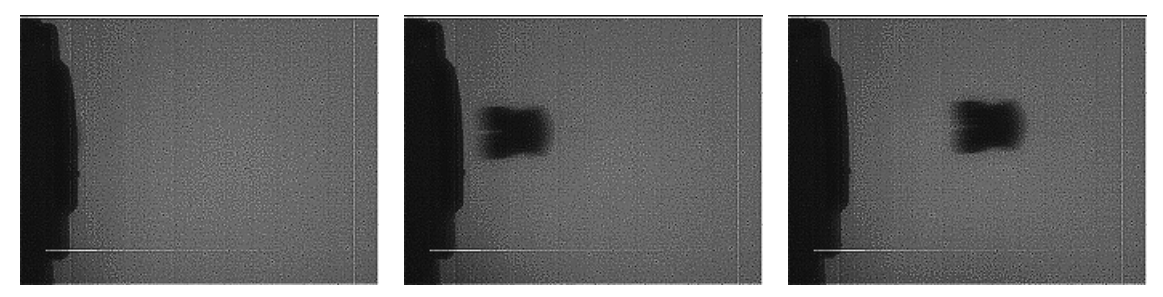

Rychlost snímaní 10000 fps x x10 Shutter

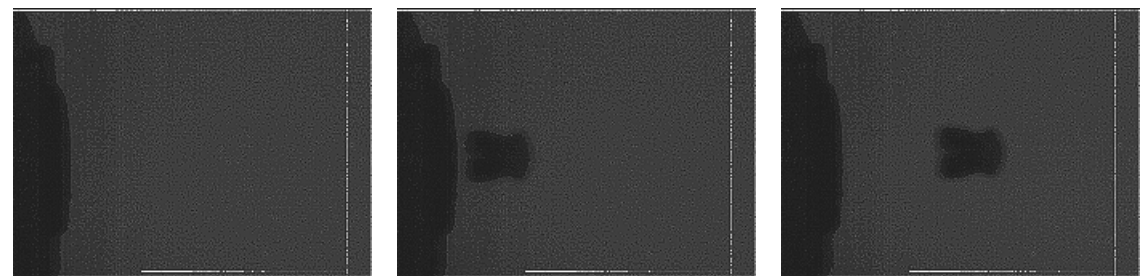

Rychlost snímaní 10000 fps x x20 Shutter

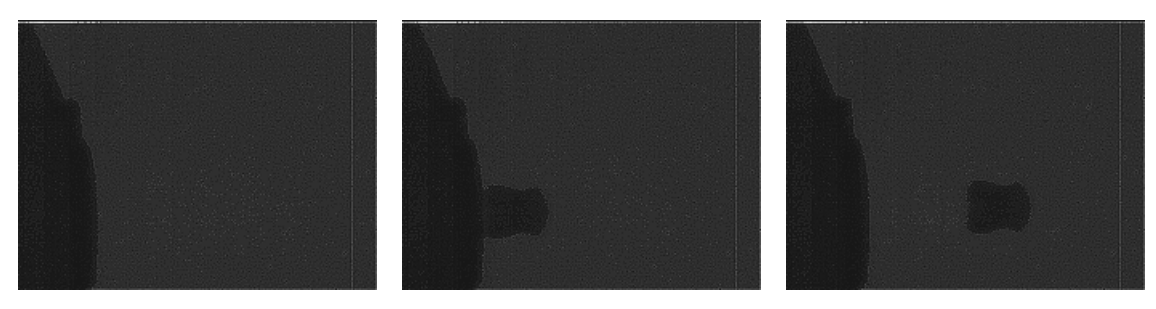

### **5. Závěr**

Tato bakalářská práce vznikla za účelem zasvěcení čtenářů do problematiky vysokorychlostních kamer. Seznámila čtenáře s různými výrobci, vysvětlila základní principy a postupy při zachycení dějů a ukázala různé možnosti nastavení.

Data získaná při měření za pomocí kamery Olympus i-SPEED 2 se vyhodnocují v softwaru i-SPEED vyvinutém firmou Olypmus speciálně pro tuto kameru. Jako výstupy z měření tak můžeme získat nejen videa a fotografie z nich vytvořené, které si navíc můžeme světelně a kontrastně modifikovat, ale také různé tabulky a grafy. Navíc nám software umožňuje zaměřit se na pohyb určité části obrazu či bodu, který nás nejvíce zajímá.

Díky velkému množství funkcí a možnostem nastavení se vysokorychlostní kamery dnes využívají na velkém množství různých míst. Vysokorychlostní kamery jsou významnými a nenahraditelnými pomocníky při vývoji a testování nových výrobků. Používají se v průmyslových podnicích, kde můžeme zkoumat pohyby robotů a strojů a získané údaje použít ke zvýšení efektivity výroby. Také se využívají v leteckém průmyslu, při tvorbě třísek u obrábění, v elektronice, při balistických testech či při zkoumání výbušnin.

Nelze opomenout ani využití v automobilovém průmyslu při zkoušení airbagu a car crash testech. Právě s těmito záznamy se lidé mohou nejčastěji setkávat v mediích.

S výrobky, na jejichž vývoji se podílejí vysokorychlostní kamery, se tedy setkáváme každý den, ať už jedeme autem nebo sedíme u počítače. Jejich použití při vývoji nových prostředků a zařízení je zkrátka nezastupitelné.

### **Seznam použité literatury**

- [1] PATA, V.: Vysokorychlostní kamerové systémy. 1. vydání Brno: AKADEMICKÉ NAKLADATELSTVÍ CERM, 2006. 92s. ISBN 80 - 7204 - 480 -X
- [2] KOMENDA, J.: Rucevzhuru.cz [online]. [citace 2008-03-23]. Dostupné z <http://www.rucevzhuru.cz/video/popis/redlake.htm>
- [3] Fastec Imaging: Fastecimaging.com [online]. [citace 2008-03-23]. Dostupné z <http://www.fastecimaging.com/pdf/PDF/TroubleShooter\_Datasheet.pdf>
- [4] PENTAX: www.pentax.co.uk [online]. [citace 2008-04-08]. Dostupné z <http://www.pentax.co.uk/\_uk/cctv/products/index.php?ebene1=307&ebene2=449& produkt=3581>

# **Seznam použitých symbolů a zkratek**

# **Označení Legenda**

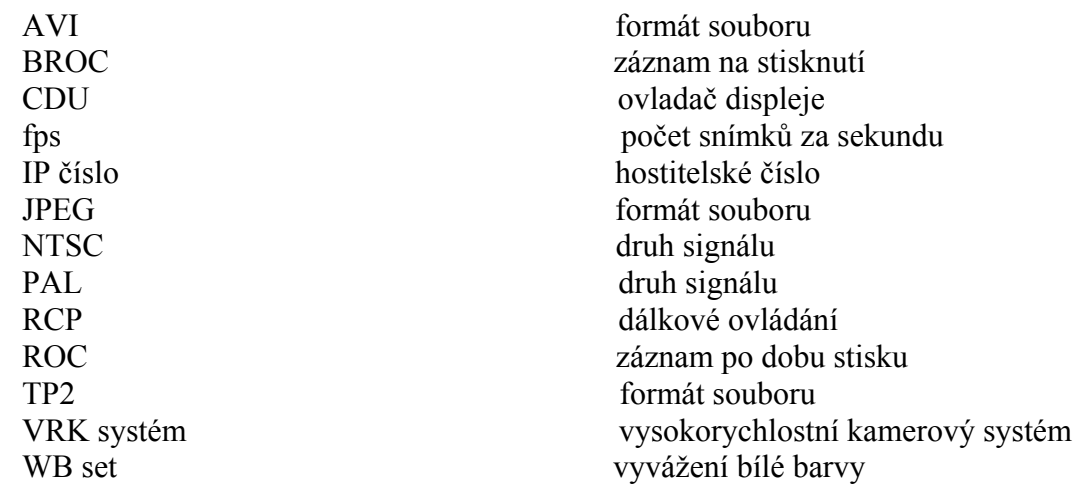